From: dopmannouncement

**Sent:** Thursday, December 21, 2017 10:39 AM **To:** DOPM All Users <DOPMAllUsers@uabmc.edu>

**Subject:** Computer Tip of the Week -- How to zoom in on webpages

# How to "zoom in" on webpages

(This is an **encore** Tip of the Week. Re-sending it because it's potentially so useful to so many people.)

Brought to you by

# **Andrew Whitfield**

- one of the Student Techs in MT-403

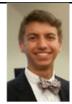

# **SITUATION:**

You're having a hard time seeing small text in your internet browser (such as Internet Explorer)

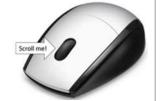

## **SOLUTION:**

Experiment with your mouse wheel:

Hold the **Control** button down as you scroll with the mouse wheel.

## Or....

- Control (or "Command" on Mac) plus "+" zooms in
- Control (or "Command" on Mac) plus "-" zooms out
- Control (or "Command" on Mac) plus "0" resets it to default

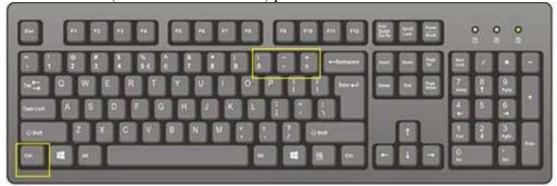

Was this helpful? Do you have suggestions for a future Tip of the Week? Do you have any other comments?

Let us know at dopmHelp@uabmc.edu

To see an archive of past Tips of the Week: <a href="http://www.uab.edu/medicine/dopm/help/totw">http://www.uab.edu/medicine/dopm/help/totw</a>